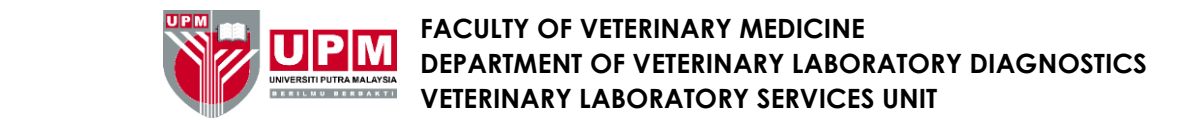

## **GUIDE FOR VLSU PAYMENT GATEWAY METHOD**

- 1) Visit [https://paygate.upm.edu.my](https://paygate.upm.edu.my/)
- 2) Click 'MAKE PAYMENT'

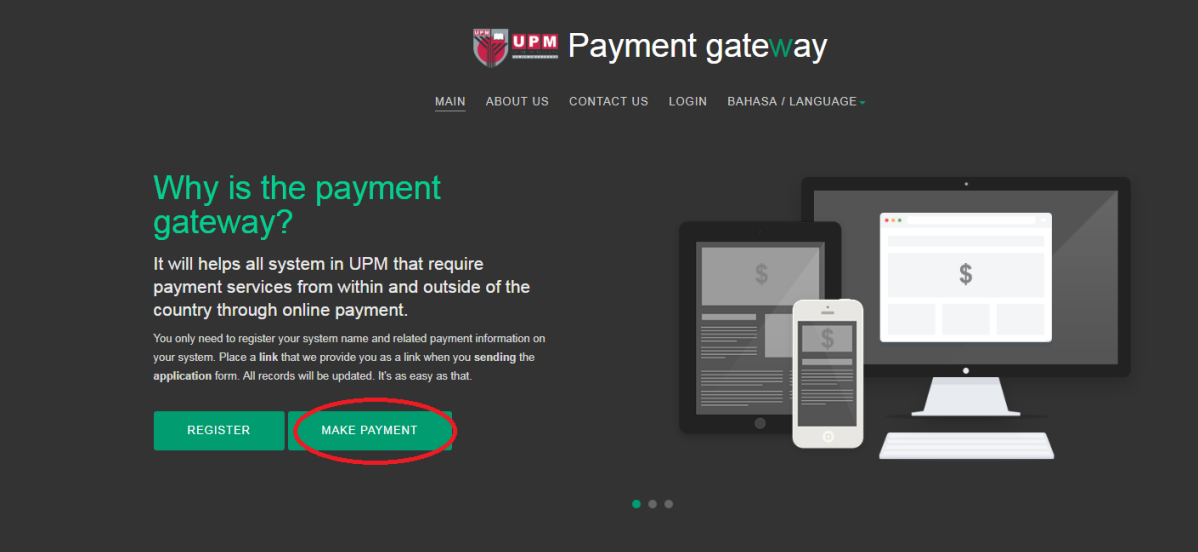

3) Fill in your payment information.

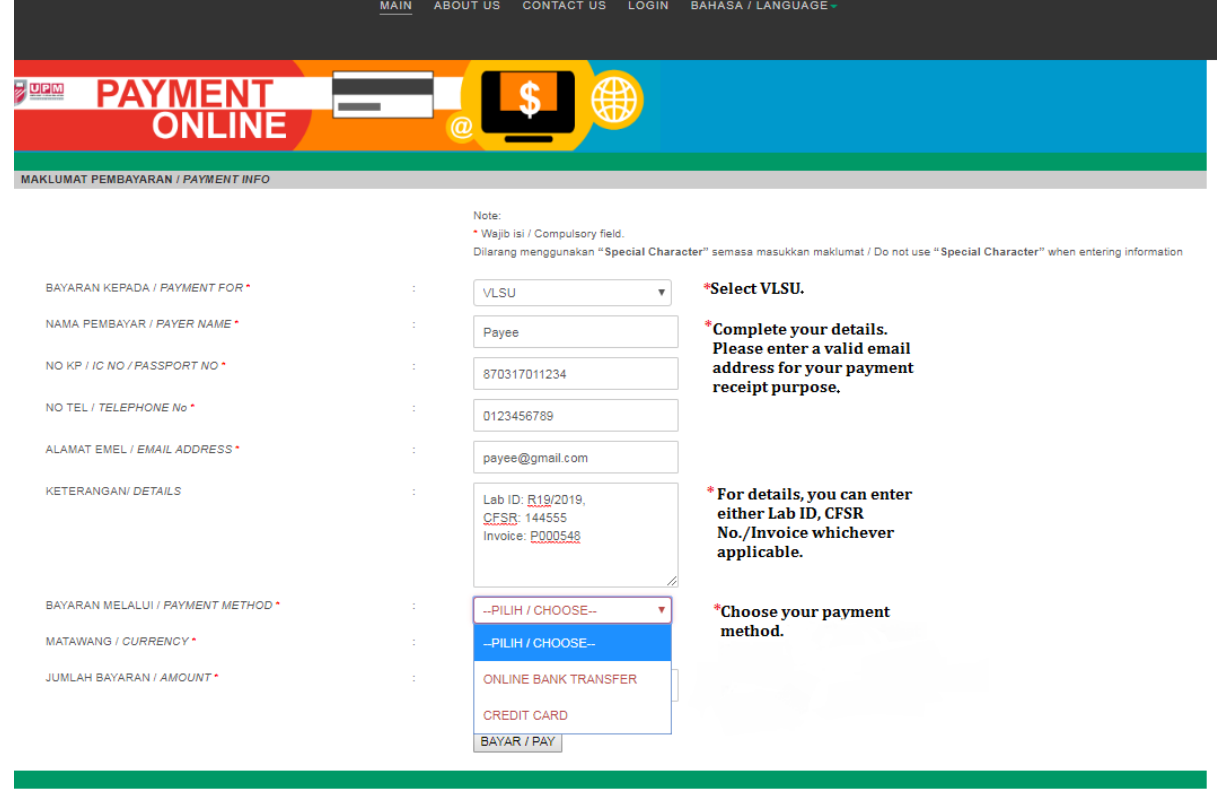

4) Choose **'RM'** for currency and enter exact amount as stated in your bill/invoice. Click "Bayar/Pay".

5) For Online Bank Transfer, you will be directed to this page. Choose your online bank and follow payment instructions.

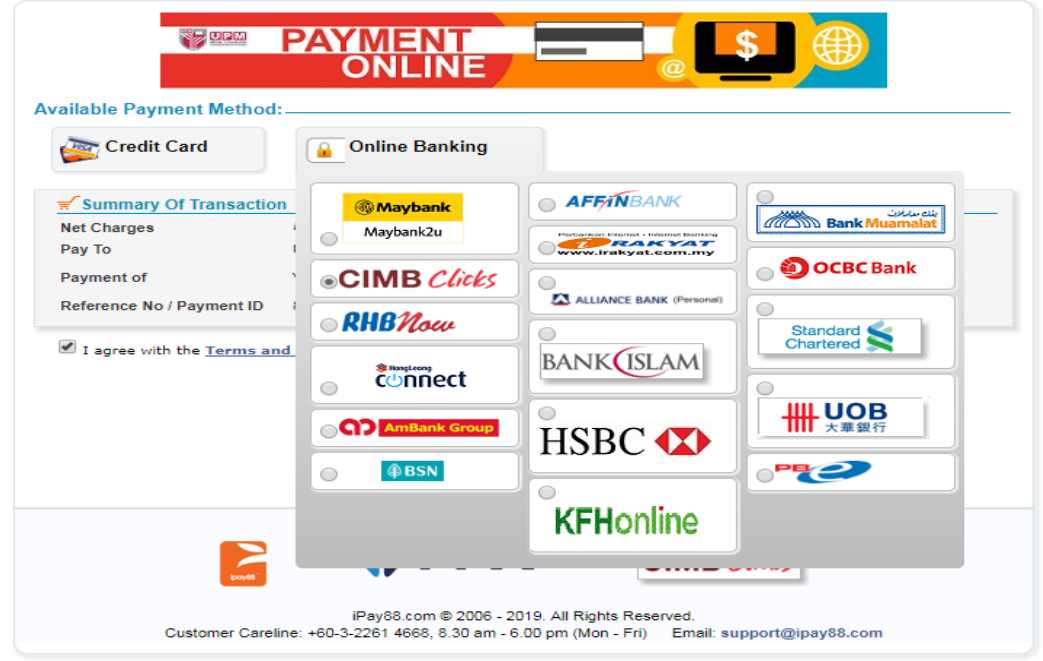

6) For Credit Card, you will be directed to this page. Enter your credit card details and follow payment instructions.

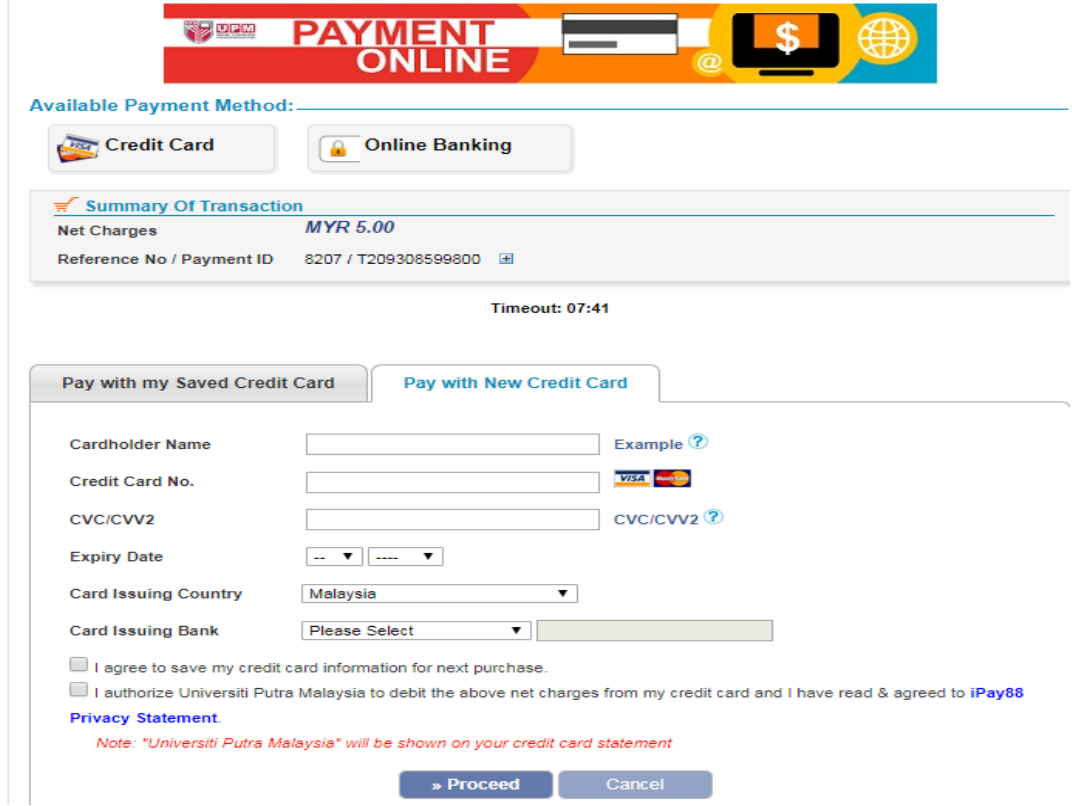

7) Upon completion, you will receive your receipt by email. Forward your receipt to the respective laboratories, [izlia\\_halim@upm.edu.my,](mailto:izlia_halim@upm.edu.my) and vlsu.upm@gmail.com for notification.

*Faculty of Veterinary Medicine, Universiti Putra Malaysia, 43400, UPM Serdang, Selangor, D.E Website: http://www.vet.upm.edu.my*